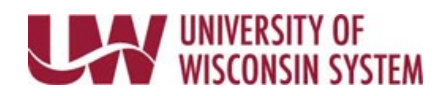

## **Review Employee's Leave Reports – Manager**

Managers can view an employee's missing leave reports. Missing leave reports can result in a sick leave balance reduction for the employee.

## **Leave Reports**

- 1. Access the [Time/Absence Dashboard.](https://uwservice.wisconsin.edu/docs/publications/mss-accessing.pdf)
- 2. Click **Leave Reports** in the left side bar.
- 3. Click the name of the employee. **NOTE**: To change search results, enter information in the search options fields and click Search.
- 4. View the list of missing reports (leave reports appear for the last fiscal year plus 6 months) **NOTE:** If no reports are missing, this section will be blank.
- 5. A report is removed from the list only when absence(s) or No Leave Taken, have been submitted through the Request Absence tab, they are approved and overnight processing has run.